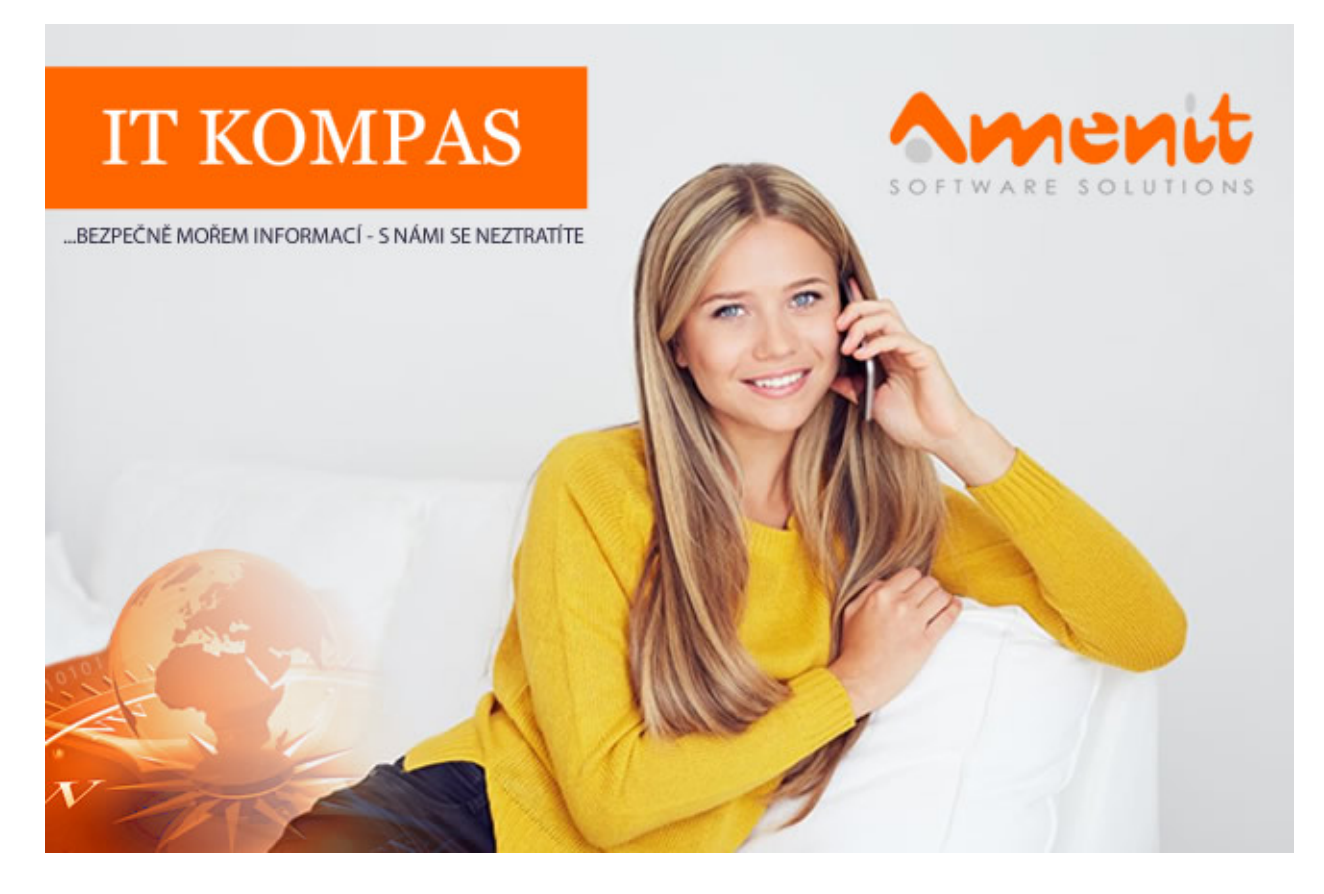

V jubilejním 100. čísle IT Kompasu jsme pro Vás připravili:

Vybrané aktuality ze světa IT Tipy – Triky Soutěž Vtip pro dobrou náladu

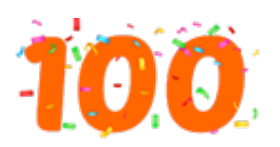

S jubilejním číslem 100. vydání IT Kompasu jsme se rozhodli změnit grafickou podobu a upravit frekvenci zasílání na měsíční. A jelikož dosažené číslo je krásně kulaté a navíc trojciferné, odměníme tentokrát celkem tři výherce soutěže z tohoto vydání.

# Vybíráme zajímavé aktuality:

ESET odhalil malware, který mění PIN na mobilním telefonu s Androidem a šifruje data Trojský kůň DoubleLocker zašifruje obsah zařízení a chová se jako klasický ransomware. [Více...](https://www.antivirovecentrum.cz/r/?id=48894204599513)

Hrozba KRACK - prolomení protokolu WPA2 pro zabezpečení wi-fi sítí Jde o tzv. KRACK, který prostřednictvím reinstalace klíčů dokáže přečíst informace, které byly dosud považovány za bezpečně zašifrované. [Více...](https://www.antivirovecentrum.cz/r/?id=238063144964698)

Více aktualit naleznete na [www.AntiviroveCentrum.cz](https://www.antivirovecentrum.cz/r/?id=187136479648000) nebo na [Facebooku](https://www.antivirovecentrum.cz/r/?id=114288310150409).

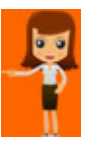

### Jak omezit vyskakovací okna s aktivací OneDrive?

Cloudové úložiště OneDrive společnost Microsoft "zařadila" mezi své oblíbence a uživatelům ve Windows 10 nabídla přímou integraci s operačním systémem. Ne každý ale chce svá data svěřovat Microsoftu nebo cloudu a tím pádem patrně ani nebude chtít tuhle službu nastavovat. A za toto opomenutí se Microsoft pomstí tím, že bude v pravidelných intervalech uživatele nabádat k nastavení a přihlášení ke službě OneDrive...

Jak se tohoto nepříjemného připomínání systému zbavit? Pomoc je jednoduchá, stačí aplikaci OneDrive odinstalovat ze systému. Stiskněte kombinaci kláves Win+I, otevře se okno nastavení systému. Zde přejděte na Aplikace - zobrazí se seznam nainstalovaných aplikací. V něm najděte položku Microsoft OneDrive, označte ji a pak klikněte na Odinstalovat. Aplikaci pochopitelně můžete kdykoliv později znovu nainstalovat, pokud se rozhodnete cloudové úložiště OneDrive začít používat.

## Pár tipů pro uživatele zařízení s Androidem

Funkci přepínání mezi spuštěnými aplikacemi zná každý uživatel operačního systému Windows nebo alespoň jejich podstatná většina :). Operační systém Android 7 (Nougat) řeší přepínání mezi spuštěnými aplikacemi (pouze směrem "dozadu") pomocí "čtverečkového tlačítka" sloužícího pro otevření seznamu spuštěných aplikací a jejich ukončování. Když "čtverečkové tlačítko" stisknete dvakrát rychle po sobě, systém zobrazí předchozí otevřenou aplikaci.

Ve Windows máte také možnost použít zobrazení spuštěných aplikací vedle sebe nebo nad sebou, což v Androidu standardně možné nebylo. Android 7 ale umožní pomocí režimu rozdělené obrazovky zobrazit dvě aplikace nad sebou. Režim rozdělení obrazovky aktivujte delším podržením "čtverečkového tlačítka". Chybí zde ale možnost měnit velikost aplikací (obrazovka je jednoduše rozdělena napůl).

Kromě standardní možnosti kontaktovat složky integrovaného záchranného systému nový Android také umožní vložit osobní informace, které mohou pomoci například záchranářům v případě nouze. Lze například vložit textovou informaci, která upozorní záchranáře na to, že je majitel telefonu astmatik, diabetik či epileptik. K vyplnění informací se dostanete po stažení horní lišty kliknutím na ikonu uživatele a pak volbou Další nastavení. Nouzové informace jsou dostupné z uzamykací obrazovky - stačí přejet prstem nahoru, zvolit Stav nouze a pak Nouzové informace.

Soutěž

#### Vyhodnocení minulé soutěže:

Na otázku z minulého vydání elektronického magazínu IT Kompas odpověděla správně a z mnoha správných odpovědí byla vylosována paní Dupalová z Jílové u Prahy, které tímto gratulujeme k výhře softwaru **[Bitdefender](https://www.antivirovecentrum.cz/r/?id=249605148762689) Total Security** pro 1 PC na rok zdarma.

#### Otázka zněla:

Komu se říká "Lamer"?

### Správná odpověď měla být:

Vychází z anglického slova lamer (lame = chromý). Výraz je pejorativní až hanlivý, označuje neschopného nešikovného uživatele, který zcela neumí pracovat s počítačem (popř. s nainstalovanými programy), a ještě s tím obtěžuje a zdržuje ostatní uživatele.

Více informací naleznete [zde.](https://www.antivirovecentrum.cz/r/?id=204714961490941)

Nová otázka: Čemu se říká "Bashware"?

Ze správných odpovědí [vylosujeme](https://www.antivirovecentrum.cz/r/?id=51059236334019) 3 výherce, kteří od nás získají speciální edici software Norton Security Premium až pro 10 zařízení na rok zdarma, Avira [Antivirus](https://www.antivirovecentrum.cz/r/?id=271368204744161) Pro pro 1 PC na rok zdarma a Sticky [Password](https://www.antivirovecentrum.cz/r/?id=105986862988475) Premium pro 1 uživatele na rok zdarma.

Odpovědi pište do 20. 11. 2017 na e-mail [amenit@amenit.cz.](mailto:amenit@amenit.cz)

Správnou odpověď a výherce uveřejníme v příštím čísle. Pokud se chcete co nejdříve dozvědět, zda jste vyhráli, staňte se našimi přáteli na [Facebooku.](https://www.antivirovecentrum.cz/r/?id=92063735949074) Tam se informace o výherci objeví jako první.

Vtip pro dobrou náladu

Když jsem byl malý, chtěl jsem být pirátem. Když se podívám na svůj disk, musím říct, že jsem si splnil sen.

Vydání IT Kompasu od 1. čísla naleznete [zde](https://www.antivirovecentrum.cz/r/?id=258418373248674).

Tým Antivirového Centra Amenit s.r.o.

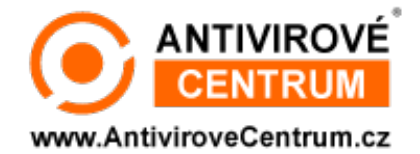

# ANTIVIROVÉ CENTRUM - MÁTE SE KAM OBRÁTIT?

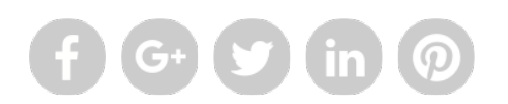

Amenit s.r.o. - jsme s vámi již od roku 1998, tel.: 556 706 203, 222 360 250

Nezobrazuje-li se vám e-mail správně, klikněte prosím [zde.](https://www.antivirovecentrum.cz/r/?action=mail&data=H3bWMWFz4zGDtOWMNBKY8aTBDjWfppIGXJ1cv0cI9sOZnBKQtQ05nA%3d%3d)

Toto obchodnísděleníjsme Vámzaslali jménemspolečnosti Amenit s.r.o.. Nechcete-li již nikdy dostávat e-maily tohoto typu, klikněte na odkaz pro odhlášení ze seznamu příjemců.